## How can I Access Previous Versions of a Document?

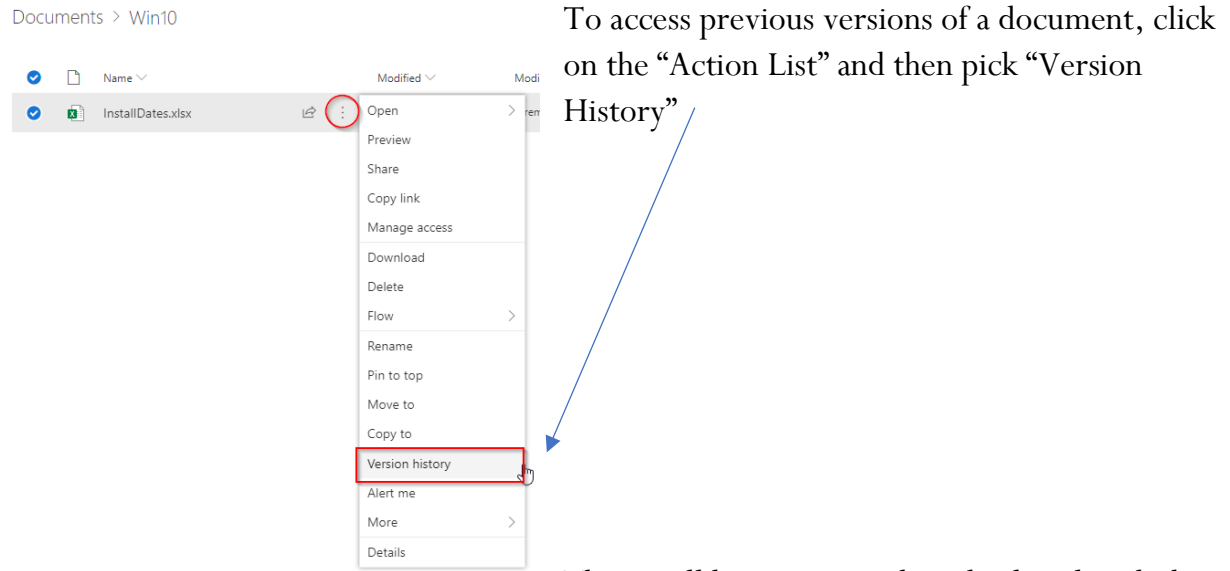

There will be a new window displayed with the

previous 65 versions available. Double click on the version of interest and it will open in the appropriate application.

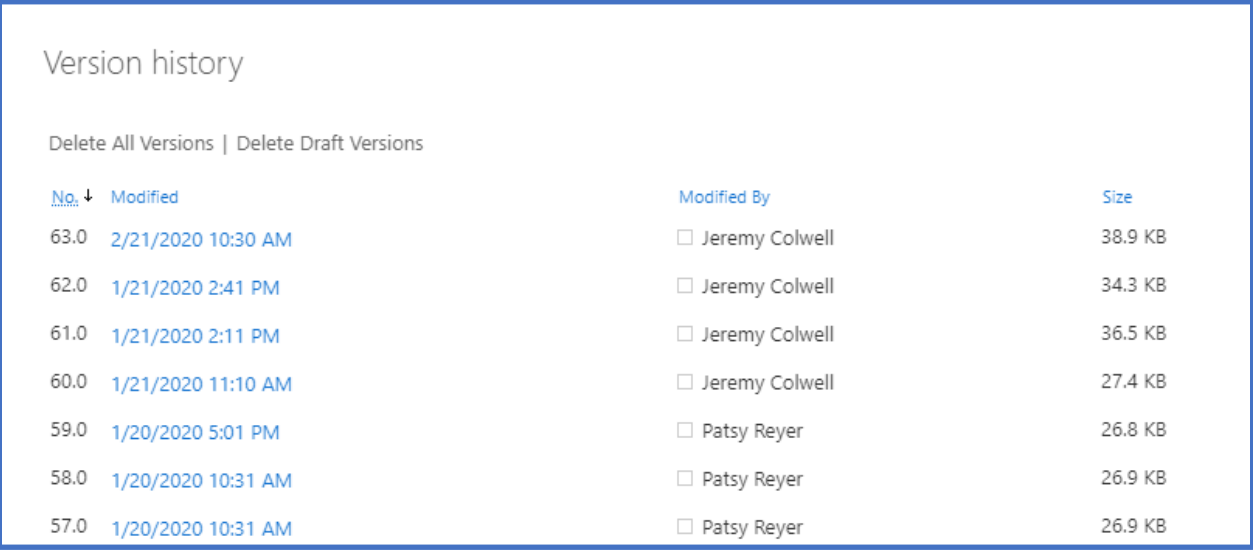